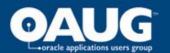

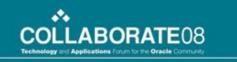

# 41350: Hyperion System 9 BI+ Financial Reporting: Tips and Tricks for Designing Advanced Reports

**Emily Stinaff** Senior Lead Consultant Percentix, Inc.

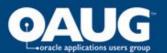

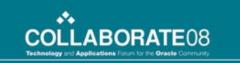

## Hyperion Financial Reporting

- Module of the Oracle BI Suite Enterprise Edition Plus
- Produce highly-formatted, book-quality reports with data from Planning, Essbase and/or HFM applications
- Allows for a range of templates and formats to accommodate a range of audiences
- Object-oriented studio for intuitive design
- Web interface for end users

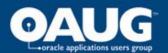

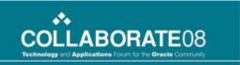

#### Report Design . . . Going Beyond the Basics

- Multiple grids, data connections
- Cross-grid formulas & restrictions
- Conditional formatting & restrictions
- Conditional suppression & restrictions
- Common challenges with selection dynamics
- Advanced member selection

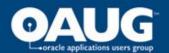

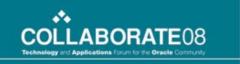

#### While a report can seem deceptively simple . . .

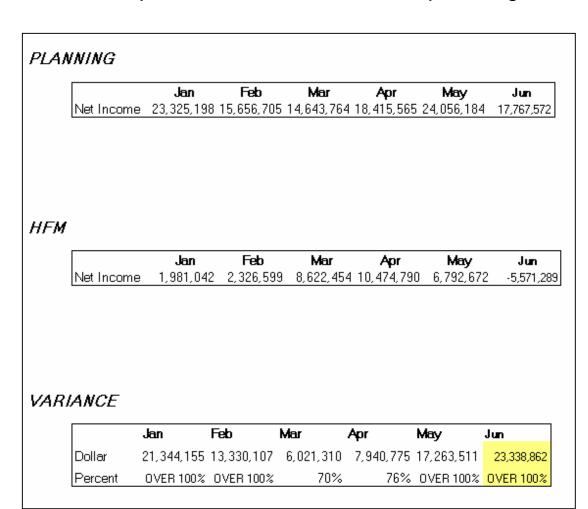

- Multiple grids & connections
- Columns display through current period
- Dollar and percentage variance calucations
- Special display of current month and percentages over 100

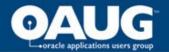

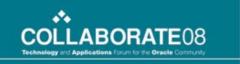

The actual design can sometimes prove otherwise . . .

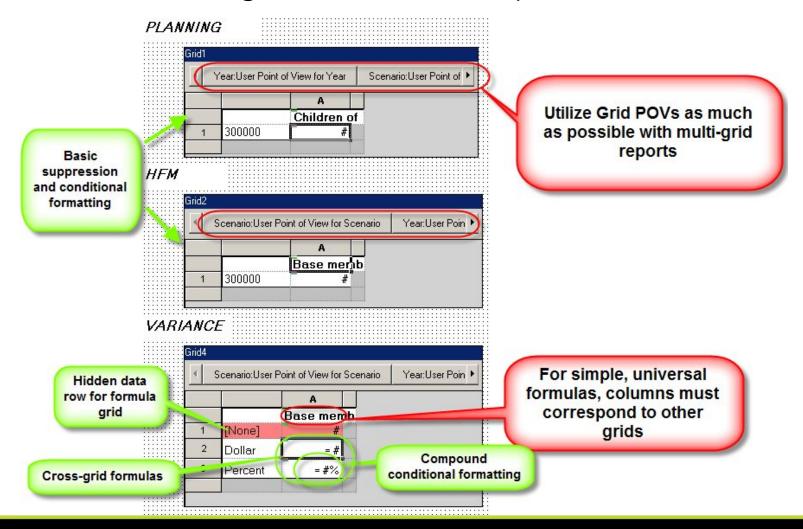

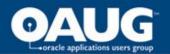

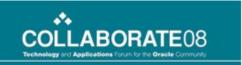

## Cross-Grid Formulas (review)

In Grid 3, subtract Account A in Grid 2 from Account A in Grid 1

| Grid | d 1       |                |
|------|-----------|----------------|
|      |           | A              |
|      |           | Children of Q1 |
| 1    | Account A | #              |
| 2    | Account B | #              |
| 3    | Account C | #              |
|      |           |                |
| Grid | d 2       |                |
|      |           | A              |
|      |           | Children of Q1 |
| 1    | Account A | #              |
| 2    | Account B | #              |
| 3    | Account C | #              |
|      |           | /              |
| Grid | d 3       | 1              |
|      |           | A              |
|      |           | Children of Q1 |
| 1    | Account A | #              |
| 2    | Formula 1 | =#             |
| 3    | Formula 2 | =#             |

If the columnar structure is identical among all grids:

Dollar: Grid1.Row[1]-Grid2.Row[1]

Percent: VariancePercent(Grid1.Row[1],Grid2.Row[1])

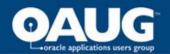

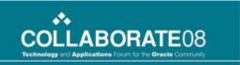

### Cross-Grid Formulas (consideration)

#### In Grid 3, subtract Account A in Grid 2 from Account A in Grid 1

| Gri    | d 1       |                |  |  |
|--------|-----------|----------------|--|--|
|        |           | А              |  |  |
|        |           | Children of Q1 |  |  |
| 1      | Account A | #              |  |  |
| 2      | Account B | #              |  |  |
| 3      | Account C | #              |  |  |
|        |           |                |  |  |
| Grid 2 |           |                |  |  |
|        |           | Α              |  |  |
|        |           | Children of Q1 |  |  |
| 1      | Account A | #              |  |  |
| 2      | Account B | #              |  |  |
| 3      | Account C | #              |  |  |

If the columnar structure is mismatched:

[B,2]Dollar: Grid1.Cell[1,A(A)]-Grid2.Cell[1,A(A)]

[B,3]%: VariancePercent(grid1.cell[1,A(A)],grid2.cell[1,A(A)])

| Grid 3 |             |      |     |     |     |  |  |
|--------|-------------|------|-----|-----|-----|--|--|
|        |             | Α    | В   | O   | D   |  |  |
|        |             |      | Jan | Feb | Mar |  |  |
| 1      | Account A   | text | #   | #   | #   |  |  |
| 2      | Formula Row | text | =#  | =#  | =#  |  |  |
| 3      | Formula Row | text | =#  | =#  | =#  |  |  |

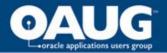

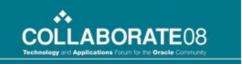

#### Conditional Formatting

#### **VARIANCE**

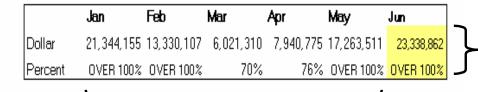

Note: mathematical conditionals are incompatible with text values

single condition

| nditional Format               |                                         |                  |                |               |              |
|--------------------------------|-----------------------------------------|------------------|----------------|---------------|--------------|
|                                |                                         |                  | Add Format 4   | Delete Format | ( )          |
| format 1   Format 2   Format 3 | )                                       |                  |                |               |              |
| Condition 1: If                |                                         |                  |                | And           | Or           |
| Position Within                | Column                                  | Is Right Colum   | n 🔻            | •             | 0            |
| Condition 2: If                |                                         |                  |                | And           | Or           |
| Current Cell Value             |                                         | > Value          | ▼ 100          | 6             | 0            |
|                                |                                         | 1                |                |               |              |
|                                | Add Condition 3                         | Delete Condition |                |               |              |
| Then Apply this Format:        | SIV.                                    |                  | - Options      |               |              |
| Positive                       | Negative                                |                  | ☐ Allow Not    |               |              |
| 1,234,567                      | (1,234,567%)                            | Format Cells     | ☐ Allow Parent | hacac         |              |
|                                | . ((,,,,,,,,,,,,,,,,,,,,,,,,,,,,,,,,,,, |                  |                |               |              |
| 200                            |                                         |                  |                |               |              |
| OK Cancel                      |                                         |                  |                |               | <u>H</u> elp |

Put most specific first!

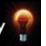

multiple conditions

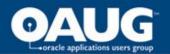

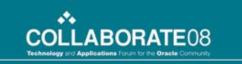

### When a 'Range' Doesn't Cut It . . .

- If you want an 'MMM Q' display that only shows periods through the current POV.
- If you want the ability to select the last period in the year without the range reiterating.

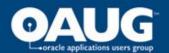

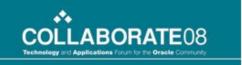

#### Range Limitation 1: MMM Q

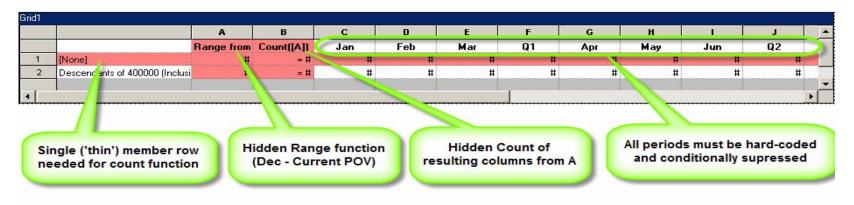

Each column is conditionally suppressed based upon the result of the count function:

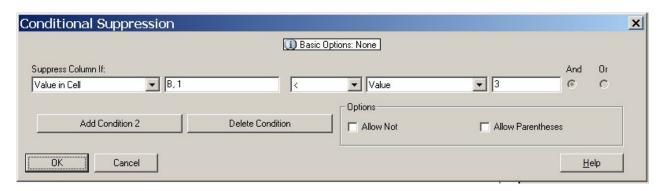

Example: Column E (March) . . . Suppress column if value in cell B, 1 < 3

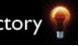

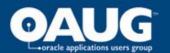

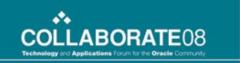

### Range Limitation 2: Reiteration

| Range from Jan - Current POV | Current POV + 1 - Dec |  |  |
|------------------------------|-----------------------|--|--|
| Actual                       | Plan                  |  |  |

This common setup will reiterate the range if Dec (or the last period) is selected

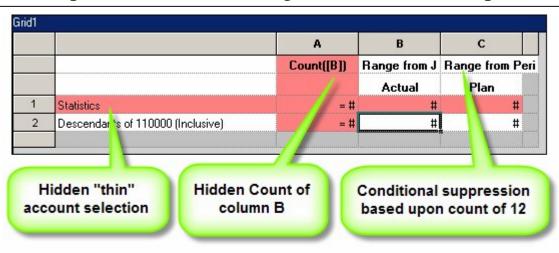

Suppress the second range if count = 12

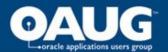

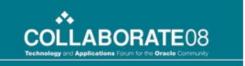

# No Single-Cell Suppression

Row with calc status (HFM) text functions for each corresponding period

Only want to display relevant calc status cells, white-out instead - via conditional format. . . :

| nditional Format        |                 |        |                   |                 |               |              |
|-------------------------|-----------------|--------|-------------------|-----------------|---------------|--------------|
|                         |                 |        |                   | Add Format 2    | Delete Format | *            |
| ormat 1                 |                 |        |                   |                 |               |              |
| ondition 1: If          |                 |        |                   |                 | And           | Or           |
| Current Cell Value      |                 | equals | ▼ Value           | <b>▼</b> OK     | 0             | •            |
| ondition 2: If          |                 |        |                   |                 | And           | Or 10        |
| Current Cell Value      |                 | equals | ▼ Value           | ▼ OK No D       | )ata C        | •            |
| ondition 3: If          |                 |        |                   |                 | And           | Or           |
| Current Cell Value      |                 | equals | ▼ Value           | LOCKED          | 0             | 0            |
|                         | Add Condition 4 |        | Delete Condition  | 1               |               |              |
| <u> </u>                | Add Condition 4 |        | Delete Coridition |                 |               |              |
| Then Apply this Format: |                 |        |                   | Options         |               |              |
| Positive I              | Negative        |        |                   | Allow Not       |               |              |
|                         |                 |        | Format Cells      | ☐ Allow Parenth | eses          |              |
|                         |                 |        |                   |                 |               |              |
| OK Cancel               |                 |        |                   |                 |               | <u>H</u> elp |

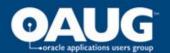

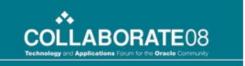

#### **Advanced Member Selection**

When you need to create a dynamic list of members that the existing hierarchy does not accommodate . . .

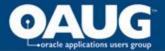

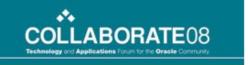

#### Compound Selection with Functions

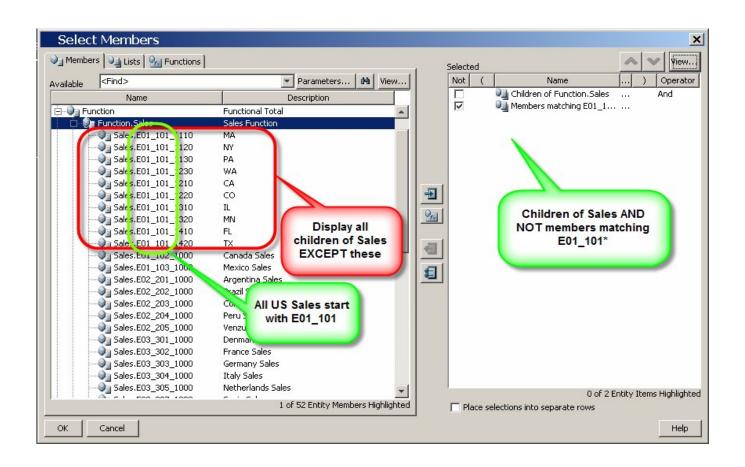

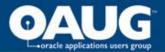

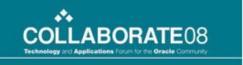

### Compound Selection with Functions (cont.)

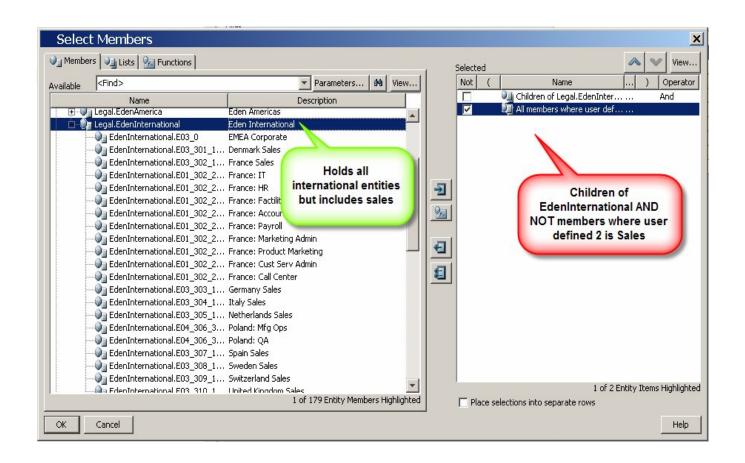

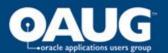

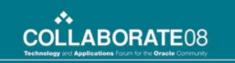

#### **Best Practice Suggestions**

- Export entire repository often (.zip is automatically created)
- Shade hidden rows/columns
- Label all calculations
- Run books after metadata changes
- Use "Cur" whenever possible
- Use "fat" rows/columns when possible, especially for large reports
- Design a general template before report creation
- Use linked headers/footers when possible
- Choose an appropriate naming convention at the beginning

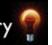

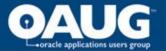

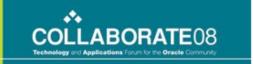

# QUESTIONS???